# **BAB V**

# **IMPLEMENTASI DAN PENGUJIAN SISTEM**

#### **5.1 HASIL IMPLEMENTASI**

Tahapan selanjutnya yang akan dilakukan adalah tahapan implementasi, yaitu proses pembuatan perangkat lunak dari tahap perancangan atau desain ke tahapan koding yang akan menghasilkan perangkat lunak yang telah dirancang sebelumnya. Adapun hasil dari implementasi aplikasi adalah sebagai berikut :

### **1. Tampilan Halaman Login**

Halaman *Login* adalah halaman awal ketika ingin login ke dalam aplikasi. Implementasi pada gambar 5.1 merupakan rancangan yang terdapat pada gambar 4.33 sebelumnya.

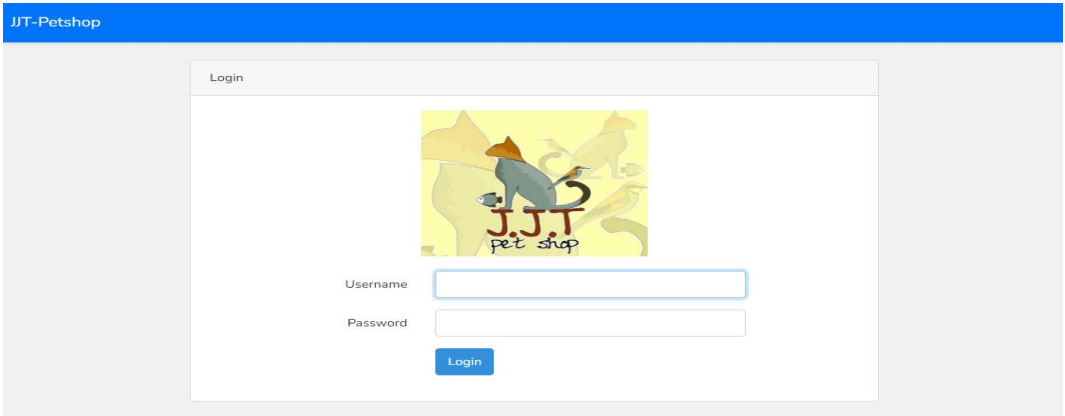

**Gambar 5.1 Tampilan Halaman Login**

# **2. Tampilan Halaman Utama**

Halaman Utama adalah halaman awal setelah user berhasil login ke dalam aplikasi. Rancangan pada gambar 5.2 merupakan rancangan yang terdapat pada gambar 4.34 sebelumnya.

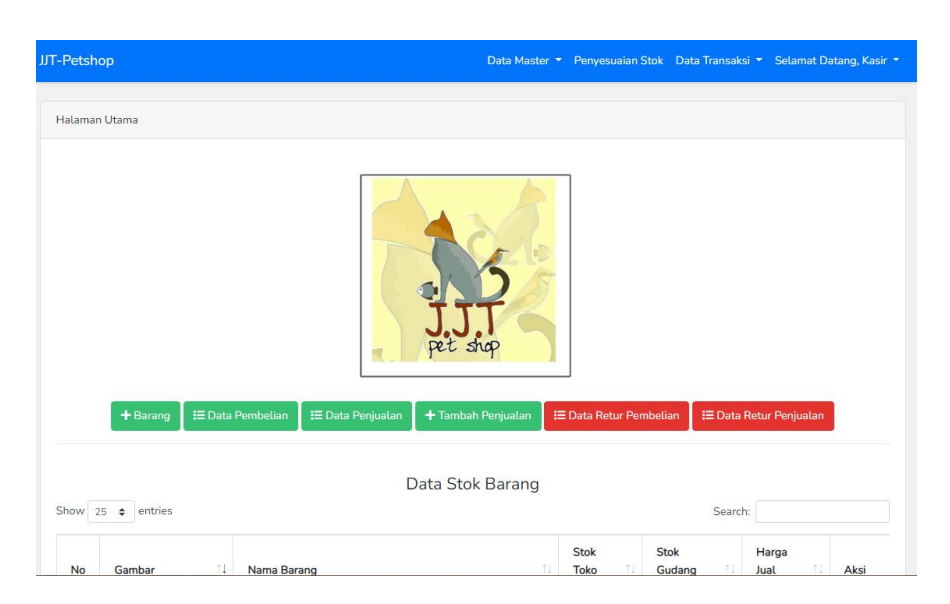

**Gambar 5.2 Tampilan Halaman Utama**

# **3. Tampilan Halaman Data Pengguna**

Halaman Data Pengguna adalah halaman untuk mengelola data pengguna yang dibagi menjadi pemimpin dan kasir. Rancangan pada gambar 5.3 merupakan rancangan yang terdapat pada gambar 4.35 sebelumnya.

| <b>DATA MASTER</b><br>>> Pengguna |               |                         |                       |                           |  |
|-----------------------------------|---------------|-------------------------|-----------------------|---------------------------|--|
| Tambah Pengguna                   |               |                         |                       |                           |  |
| Show 25 $\triangleq$              | entries       |                         |                       | Search:                   |  |
|                                   |               |                         |                       |                           |  |
| No                                | Nama Pengguna | $^{11}$<br>Username     | <b>Hak Akses</b><br>荘 | 31<br>Aksi                |  |
| 1                                 | Pemilik Usaha | owner                   | owner                 | Edit<br>Hapus<br>Tampil   |  |
|                                   | admin         | admin<br><b>Service</b> | admin                 | Edit  <br>Hapus<br>Tampil |  |
| $\overline{2}$                    |               |                         |                       |                           |  |
| Showing 1 to 2 of 2 entries       |               |                         |                       |                           |  |

**Gambar 5.3 Tampilan Halaman Data Pengguna**

#### **4. Tampilan Halaman Data Pemasok**

Halaman Data Pemasok adalah halaman untuk mengelola data pemasok/*supplier*. Rancangan pada gambar 5.4 merupakan rancangan yang terdapat pada gambar 4.36 sebelumnya.

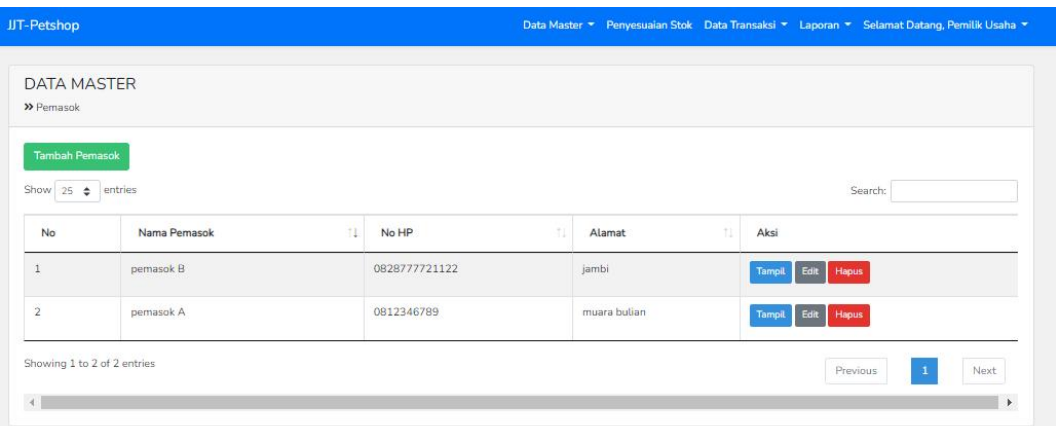

**Gambar 5.4 Tampilan Halaman Data Pemasok**

# **5. Tampilan Halaman Data Satuan**

Halaman Data Satuan adalah halaman untuk mengelola data satuan barang. Rancangan pada gambar 5.5 merupakan rancangan yang terdapat pada gambar 4.37 sebelumnya.

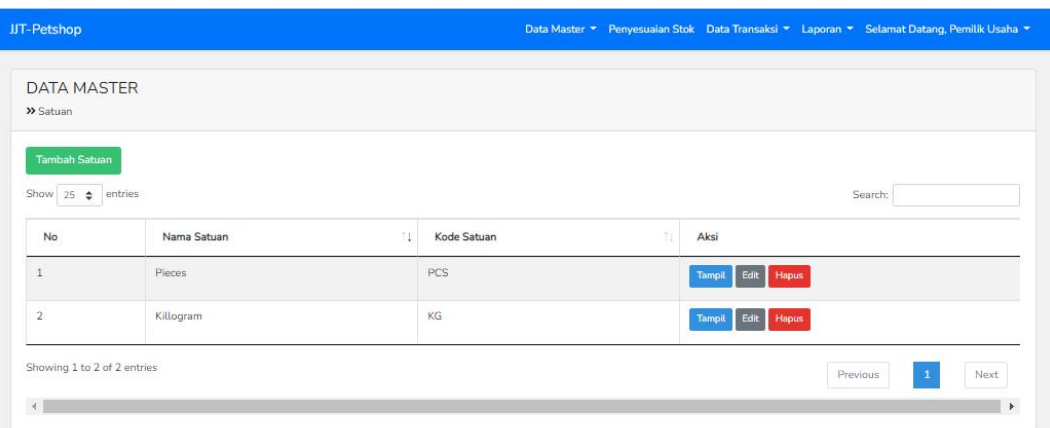

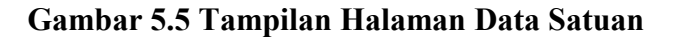

# **6. Tampilan Halaman Data Barang**

Halaman Data Barang adalah halaman untuk mengelola data barang. Rancangan pada gambar 5.6 merupakan rancangan yang terdapat pada gambar 4.38 sebelumnya.

| <b>JJT-Petshop</b> |                                           |                                                                      |                                  |              |              | Data Master • Penyesuaian Stok Data Transaksi • Laporan • Selamat Datang, Kasir • |
|--------------------|-------------------------------------------|----------------------------------------------------------------------|----------------------------------|--------------|--------------|-----------------------------------------------------------------------------------|
| >> Barang          | <b>DATA MASTER</b>                        |                                                                      |                                  |              |              |                                                                                   |
| Show 25            | <b>Tambah Barang</b><br>entries<br>$\div$ |                                                                      |                                  |              |              | Search:                                                                           |
| <b>No</b>          | 11<br>Gambar                              | 11<br>Nama Barang                                                    | 11<br>Stok                       | Harga Modal  | Harga Jual   | Aksi                                                                              |
| $\overline{1}$     | <b>ROYAL CANIN</b>                        | Sterilised 37 Kering<br>merk: Royal Canin<br>kode barang: Ryl-Cin-37 | Stok Toko: 40<br>Stok Gudang: 82 | Rp 40.000,00 | Rp 45.000,00 | Edit<br>Hapus<br>Tampil<br>Mutasi                                                 |
| $\overline{2}$     |                                           | Makanan Kucing<br>Persia<br>merk: Whiskas<br>kode barang: M-kCG-01   | Stok Toko: 93<br>Stok Gudang: 91 | Rp 25.000,00 | Rp 28.000,00 | Edit<br>Hapus<br><b>Tampil</b><br>Mutasi                                          |

**Gambar 5.6 Tampilan Data Barang**

# **7. Tampilan Halaman Penyesuaian Stok**

Halaman Penyesuaian Stok adalah halaman untuk melakukan penyesuaian stok gudang dan stok toko. Rancangan pada gambar 5.7 merupakan hasil rancangan yang terdapat pada gambar 4.39 sebelumnya.

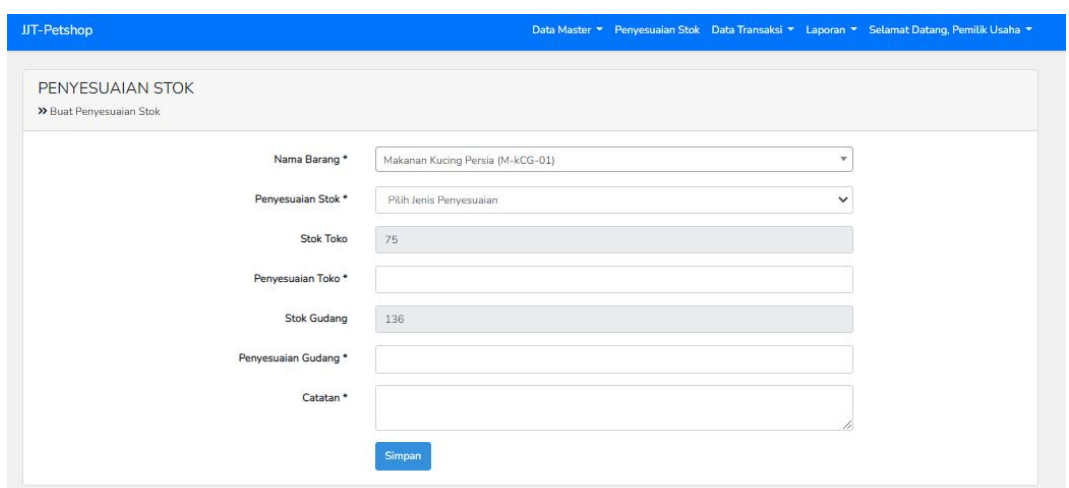

**Gambar 5.7 Tampilan Halaman Penyesuaian Stok**

#### **8. Tampilan Halaman Data Pembelian**

Halaman Data Pembelian adalah halaman untuk mencatat transaksi pembelian barang dari pemasok. Rancangan pada gambar 5.8 merupakan hasil rancangan yang terdapat pada gambar 4.40 sebelumnya.

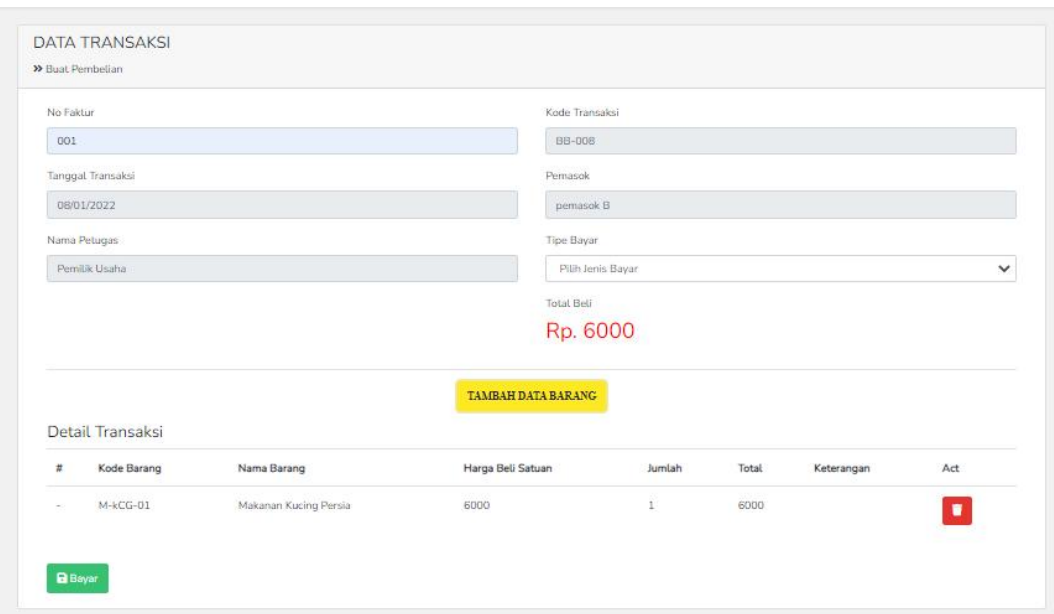

# **Gambar 5.8 Tampilan Halaman Data Pembelian**

# **9. Tampilan Halaman Data Penjualan**

Halaman Data Penjualan adalah halaman untuk melakukan transaksi penjualan barang kepada konsumen. Rancangan pada gambar 5.9 merupakan hasil rancangan yang terdapat pada gambar 4.41 sebelumnya.

| <b>Tambah Penjualan</b>   |                      |                         |                  |                           |                               |
|---------------------------|----------------------|-------------------------|------------------|---------------------------|-------------------------------|
| Show 25 $\phi$ entries    |                      | Search:                 |                  |                           |                               |
| No                        | Kode Transaksi<br>11 | 61<br>Tanggal Transaksi | Total Jual<br>推  | ŸE.<br><b>Total Retur</b> | Aksi                          |
| $\mathbf{1}$              | JB-002               | 12-28-2021              | 32500            |                           | <b>Hapus</b><br><b>TampiL</b> |
| $\ensuremath{\mathsf{2}}$ | $JB-001$             | 12-28-2021              | 97500<br>1957 32 | 32500<br>3 S.Y. C.O       | Hapus<br><b>Tampil:</b>       |

**Gambar 5.9 Tampilan Halaman Data Penjualan**

## **10. Tampilan Halaman Data Retur Pembelian**

Halaman Data Retur Pembelian adalah halaman untuk dapat melakukan pengembalian barang dari pemasok. Rancangan pada gambar 5.10 merupakan hasil rancangan yang terdapat pada gambar 4.42 sebelumnya.

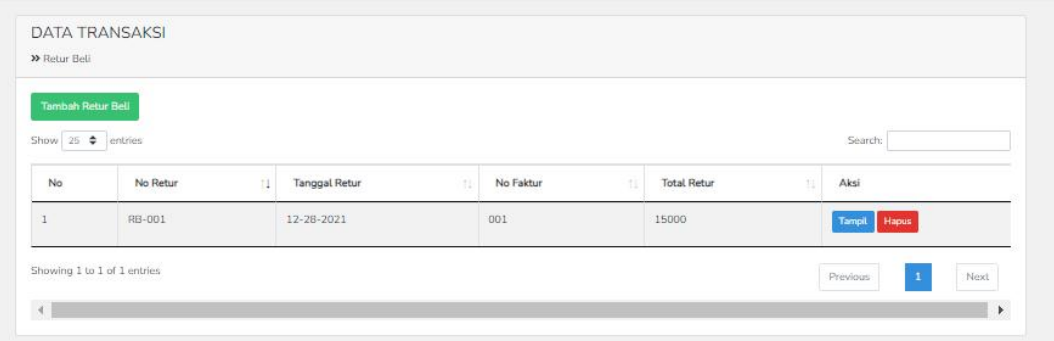

### **Gambar 5.10 Tampilan Halaman Data Retur Pembelian**

#### **11. Tampilan Halaman Data Retur Penjualan**

Halaman data retur penjualan adalah halaman untuk menginput data retur pengembalian barang dari konsumen. Rancangan pada gambar 5.11 merupakan hasil rancangan yang terdapat pada gambar 4.43 sebelumnya.

| <b>Tambah Retur Jual</b> |                              |        |               |     |                |   |                    |   |              |
|--------------------------|------------------------------|--------|---------------|-----|----------------|---|--------------------|---|--------------|
|                          | Show 25 $\triangleq$ entries |        |               |     |                |   |                    |   | Search:      |
| car t<br>No              | No Retur                     | $11 -$ | Tanggal Retur | T.L | Kode Transaksi | H | <b>Total Retur</b> | n | Aksi         |
|                          | RJ-001                       |        | 12-28-2021    |     | $JB-OO1$       |   | 32500              |   | Tampil Hapus |
|                          | Showing 1 to 1 of 1 entries  |        |               |     |                |   |                    |   |              |

**Gambar 5.11 Tampilan Halaman Data Retur Penjualan**

# **12. Tampilan Data Hutang**

Halaman Data Hutang adalah halaman untuk mengelola data transaksi hutang pembelian. Rancangan pada gambar 5.12 merupakan hasil rancangan yang terdapat pada gambar 4.44 sebelumnya.

| Bayaran Hutang<br>Show $25$ $\triangleq$ entries<br>Search: |           |                         |                             |                       |               |                               |  |
|-------------------------------------------------------------|-----------|-------------------------|-----------------------------|-----------------------|---------------|-------------------------------|--|
| No                                                          | No Faktur | Tanggal Transaksi<br>11 | Y.<br>Jumlah Transaksi<br>Ħ | Keterangan            | Aksi<br>14    |                               |  |
| $\mathbf{1}$                                                | 007       | 2021-12-28              | Rp 560.00                   | Lunas Tgl: 2021-12-28 |               | Hapus<br><b>Tampil</b>        |  |
| $\mathbf{z}$                                                | 006       | 2021-12-28              | Rp 20.000,00                | Lunas Tgl: 2021-12-28 |               | Hapus<br><b>Tampit</b>        |  |
| $\overline{3}$                                              | 005       | 2021-12-28              | Rp 20.000,00                | Lunas Tgl: 2021-12-28 |               | <b>Hapus</b><br><b>Tampil</b> |  |
| $\Delta$                                                    | 005       | 2021-12-28              | Rp 56,000,00                | Lunas Tgl: 2021-12-28 |               | <b>Hapus</b><br><b>Tampit</b> |  |
| $\overline{5}$                                              | 003       | 2021-12-28              | Rp.50.000,00                | Lunas Tgl: 2021-12-28 | <b>Tampil</b> | Hapus                         |  |

**Gambar 5.12 Tampilan Data Hutang**

## **13. Tampilan Halaman Laporan**

Halaman Laporan adalah halaman untuk untuk mengelola data laporan transaksi, stok, pembelian dan penjualan. Rancangan pada gambar 5.13 merupakan hasil rancangan yang terdapat pada gambar 4.45 sebelumnya.

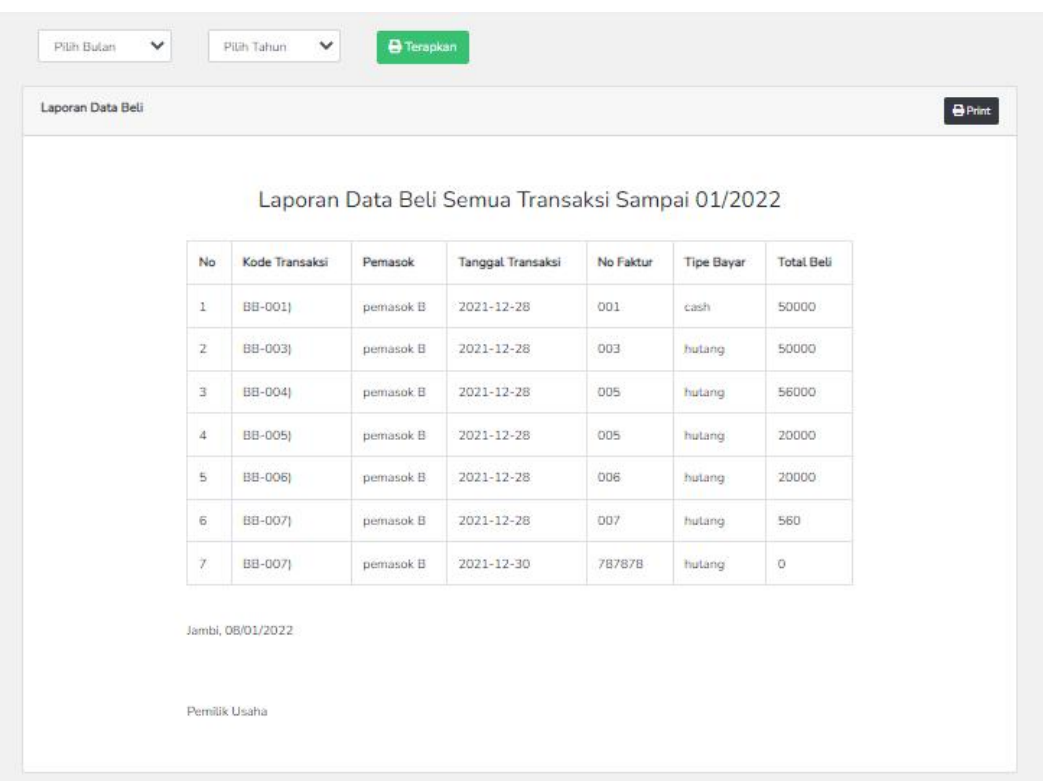

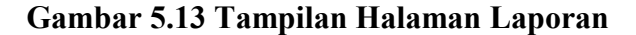

# **5.2 PENGUJIAN SISTEM**

Pada tahapan ini, akan dilakukan tahapan pengujian terhadap program aplikasi yang telah dihasilkan. Tahapan pengujian ini dilakukan agar aplikasi yang dihasilkan sesuai dengan tujuan yang ingin dicapai dan untuk menghindari kesalahan-kesalahan dalam program. Tahapan pengujian ini disajikan dalam bentuk tabel dengan kolom modul yang diuji, prosedur pengujian, masukan, keluaran yang diharapkan, hasil yang didapat, dan kesimpulan pada tabel 5.1 berikut :

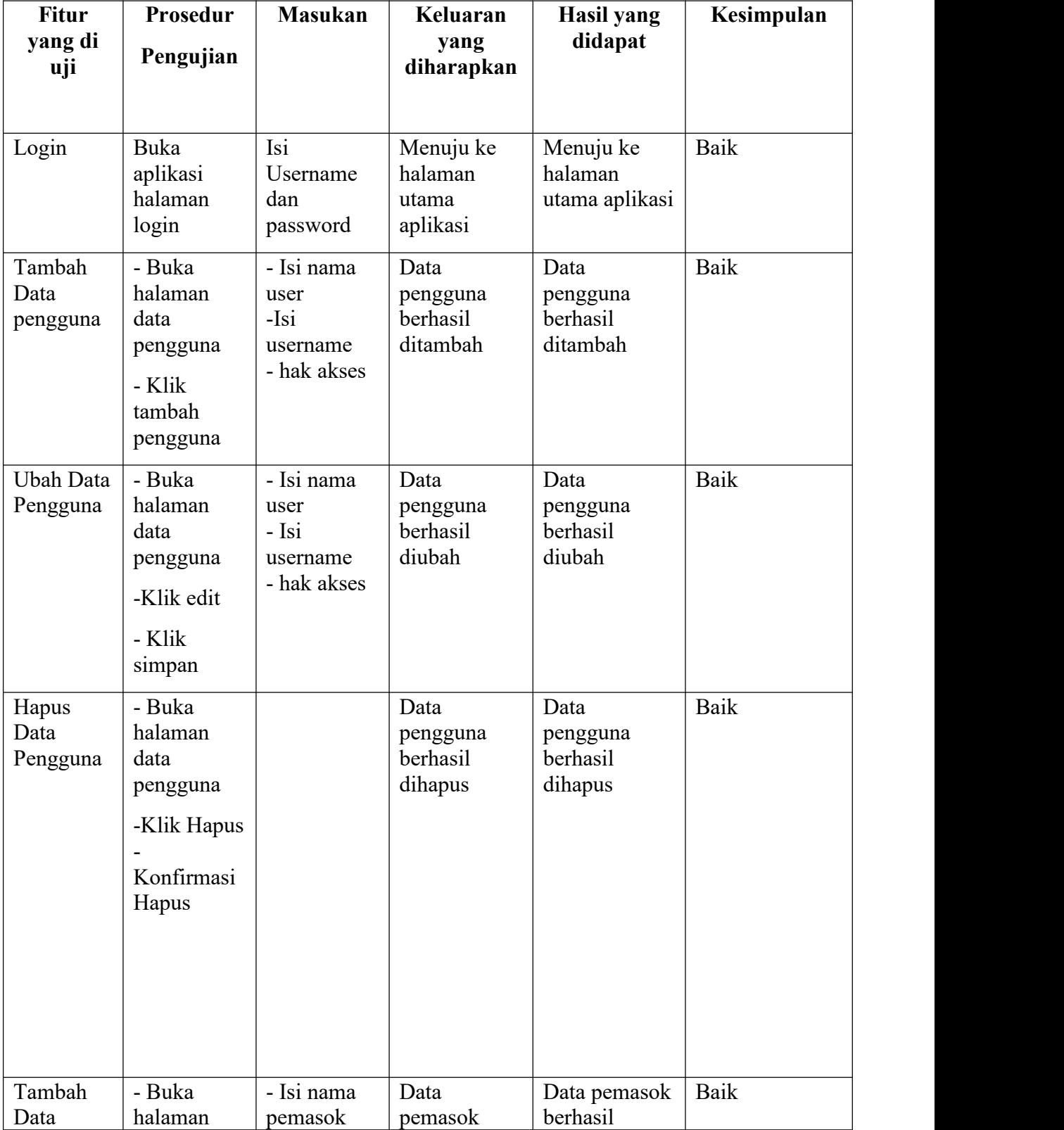

# **Tabel 5.1 Pengujian Program**

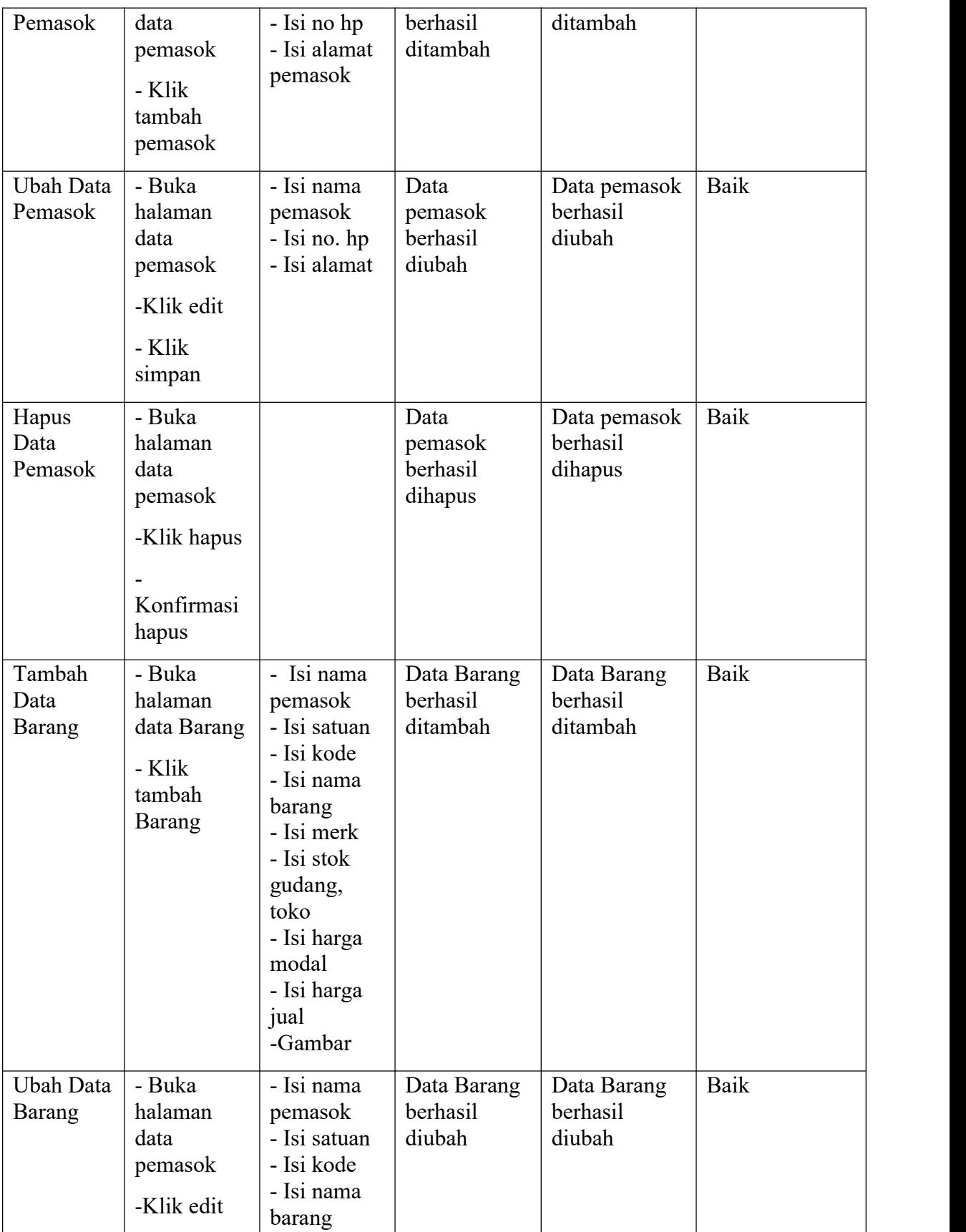

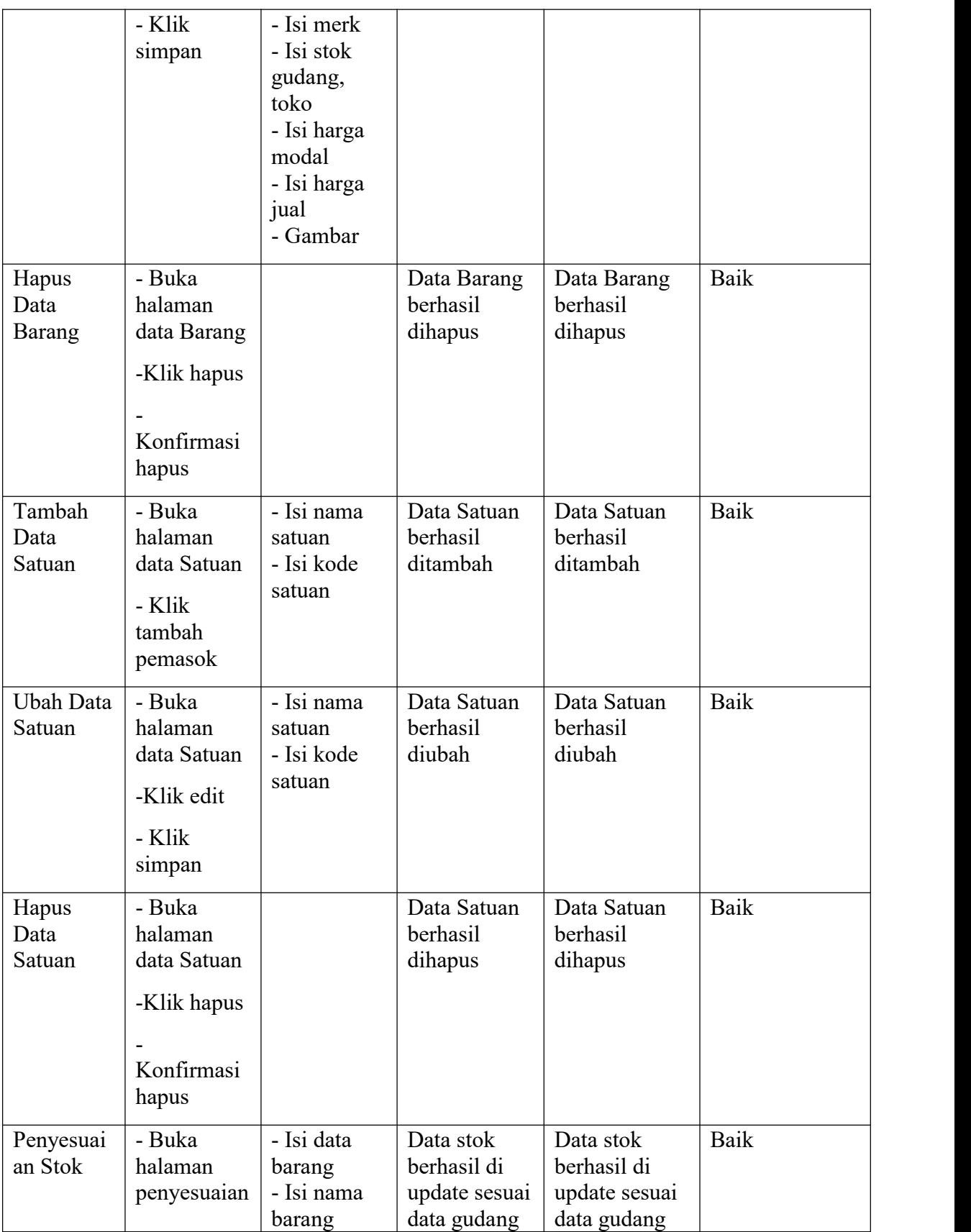

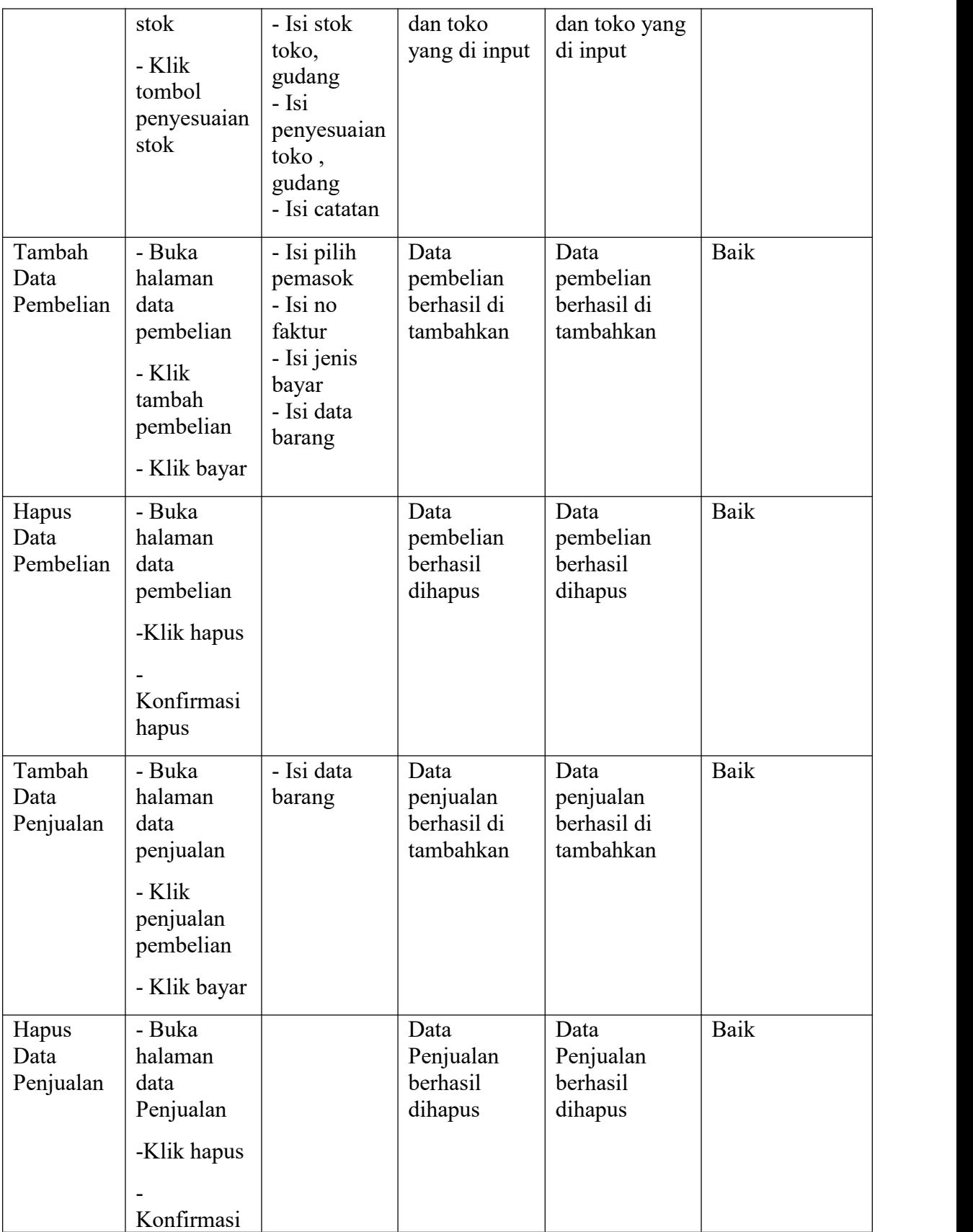

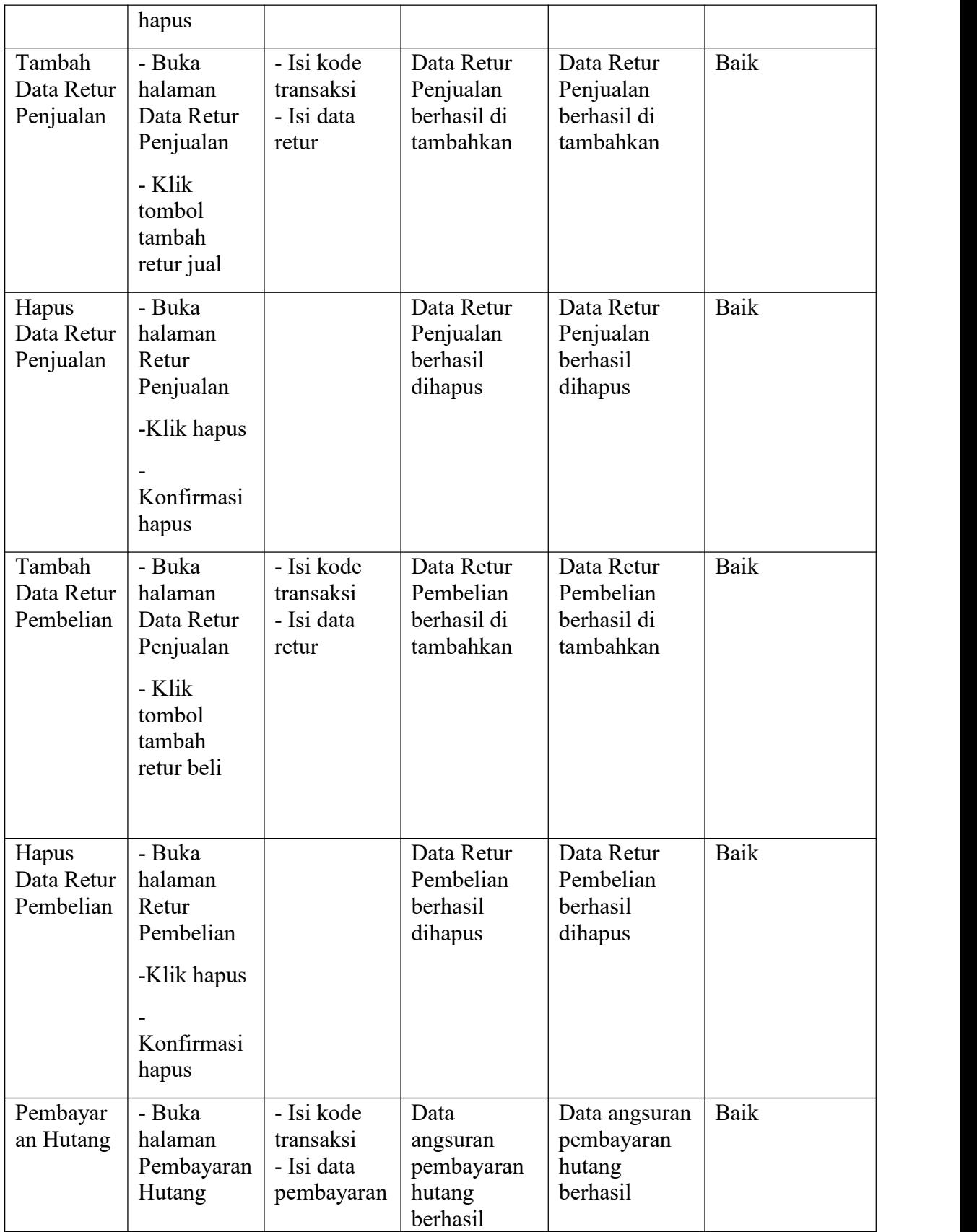

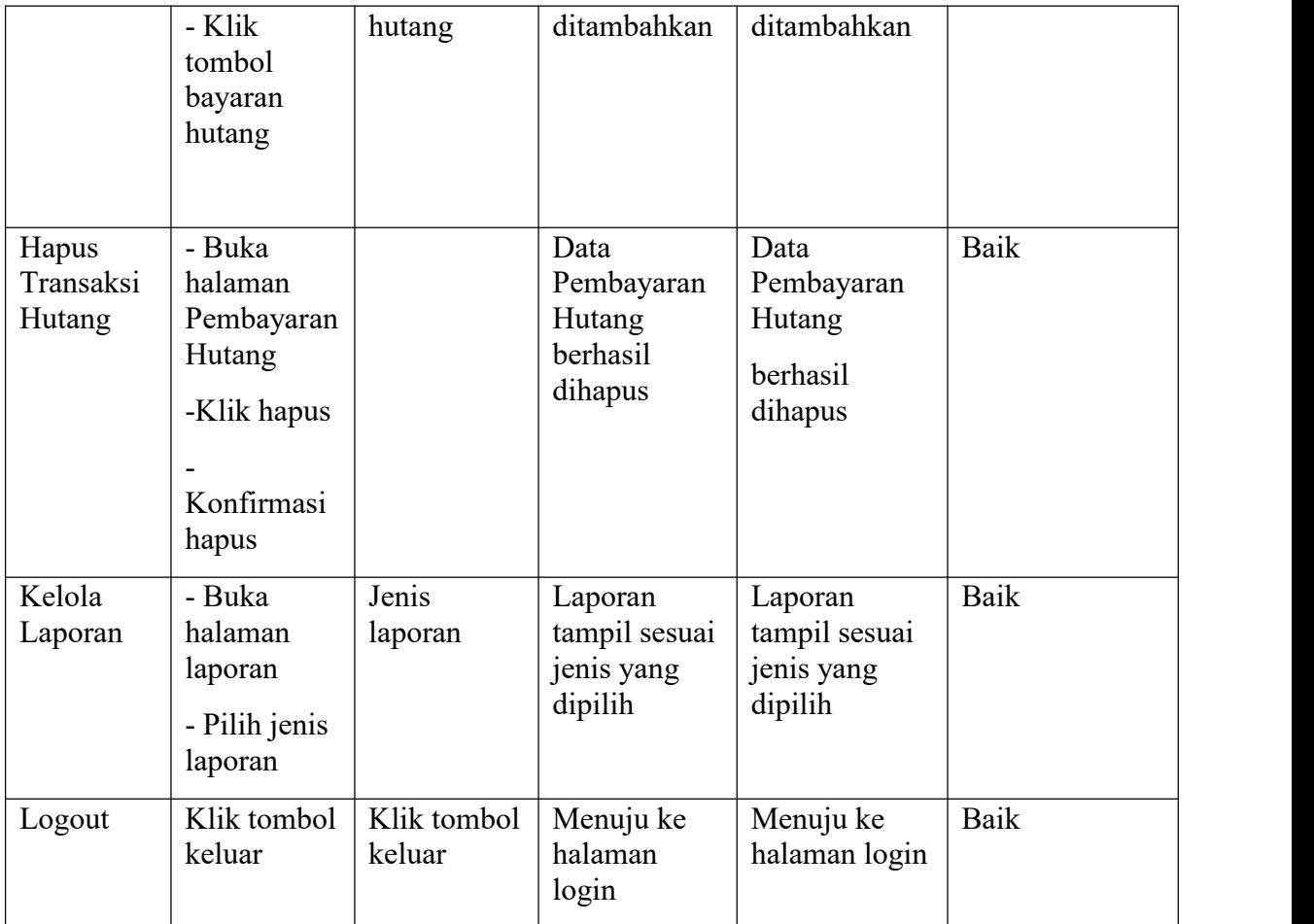

### **5.3 ANALISIS YANG DICAPAI OLEH SISTEM**

Pada sistem lama adapun kendala yang dihadapi adalah proses persediaan barang yang menggunakan cara manual hingga terjadinya penumpukan berkas serta lambatnya pengaksesan data dan pencetakan proses pelaporan ketika pemimpin membutuhkan.

Adapun analisis hasil yang dicapai oleh sistem informasi persediaan barang dagang berbasis *web* Toko JJT Petshop yang telah dibangun dengan menggunakan bahasa pemograman PHP untuk mengatasi permasalahan. Berikut kelebihan dan kekurangan pada sistem yang dirancang antara lain:

- a. Kelebihan program
	- 1. Dengan sistem yang baru dapat mempermudah proses persediaan barang secara sistematis.
	- 2. Dapat menghasilkan laporan-laporan akurat dan dapat tercetak langsung ketika pimpinan membutuhkannya
	- 3. Dengan sistem baru yang sudah terkomputerisasi dapat memperkecil kesalahan-kesalahan yang terjadi pada sistem lama.
	- 4. Sistem yang dirancang dapat melakukan pengolahan data persediaan barang untuk penambahan stok jika terjadi pemasukan barang dan pengurangan stok jika terjadi pengembalian ataupun pengeluaran barang.
- b. Kekurangan Program
	- 1. Tampilan *interface* masih sederhana diharapkan untuk pengembangan sistem selanjutnya untuk dapat meningkatkan kualitas dari tampilan *interface* tersebut.
	- 2. Sistem aplikasi belum melakukan pengujian terhadap jumlah data yang banyak sehingga mampu mempengaruhi kinerja aplikasi.
	- 3. Belum adanya *backup* database aplikasi.

Dari kelebihan dan kekurangan sistem diatas, dapat disimpulkan bahwa perangkat lunak ini dapat meminimalisir terjadinya kehilangan data, kesalahan penginputan data, lebih menghemat waktu, dan diproses lebih cepat serta akurat sehingga dapat membantu dalam pembuatan laporan.